# **On-Screen Takeoff 3.96** Summer 2019 Release

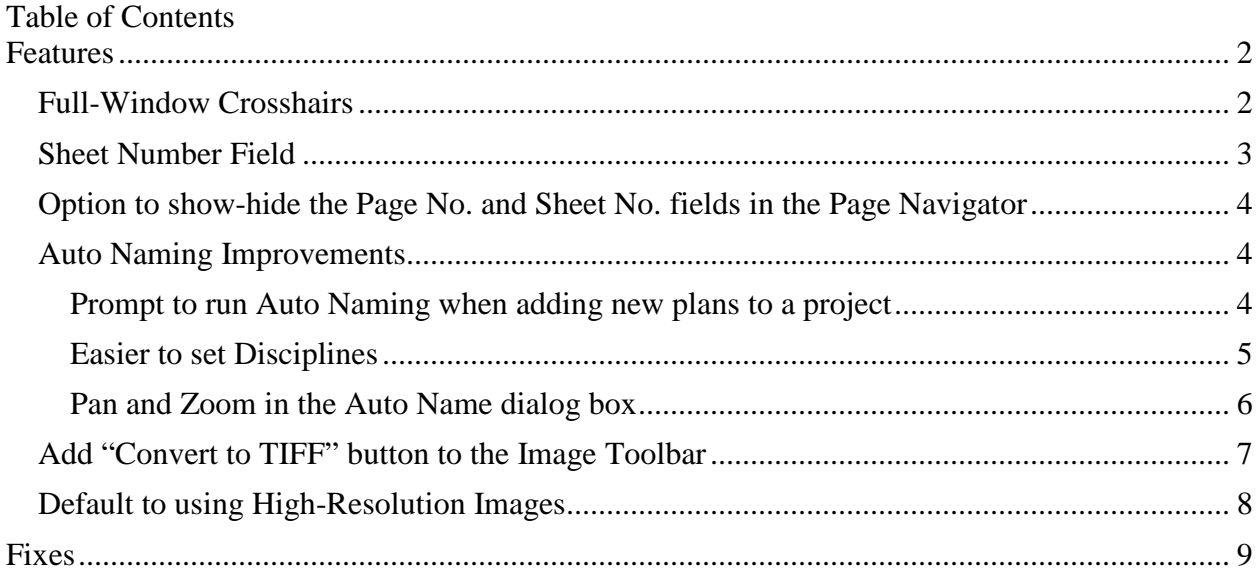

# <span id="page-1-0"></span>Features

## <span id="page-1-1"></span>Full-Window Crosshairs

Added an option to allow users to customize the full-window crosshairs color and thickness to improve accuracy and usability

Click *Tools > Options* to access the color and thickness options added to the full-window crosshairs

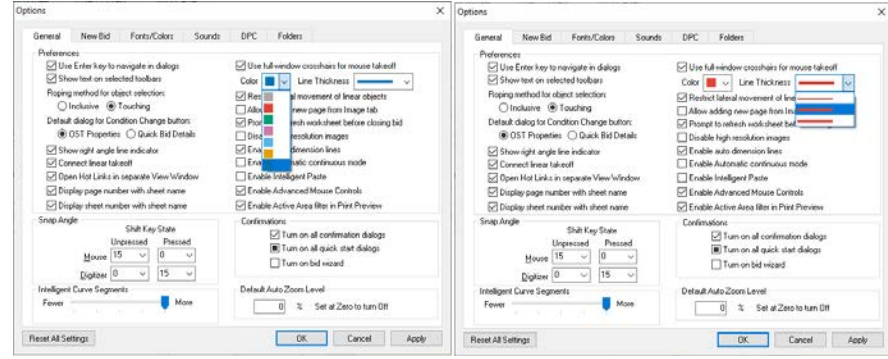

*Options screen showing the crosshair options*

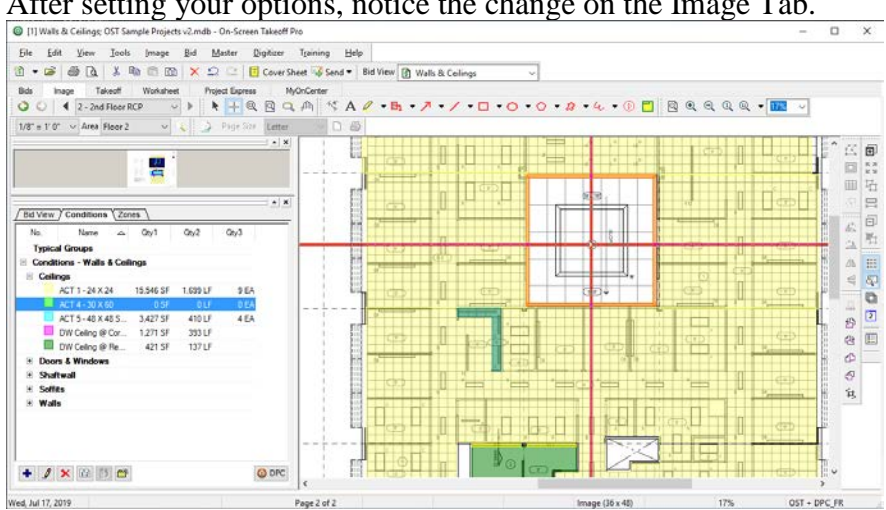

After setting your options, notice the change on the Image Tab.

*Image Tab showing formatted crosshairs*

#### <span id="page-2-0"></span>Sheet Number Field

Added "Sheet Number" field to each Page. Visible in the Cover Sheet, Auto Name dialog box, and the Page Navigator, by default.

|   | Auto Name Images                            |                     |           |                   |                                                                                     |                       |            | $\Box$ | × |
|---|---------------------------------------------|---------------------|-----------|-------------------|-------------------------------------------------------------------------------------|-----------------------|------------|--------|---|
|   | Show Disciplines                            |                     |           |                   |                                                                                     |                       |            |        |   |
| ☑ | Discipline                                  | <b>Current Name</b> | Sheet No. | <b>Sheet Name</b> |                                                                                     |                       |            |        | ۸ |
|   | $\nabla$ Architectural                      | 2nd Floor Plan      | A2.31     | 2nd Floor Plan    |                                                                                     |                       | Floor Plan |        |   |
|   | $\nabla$ Architectural                      | 2nd Floor RCP       | A2.41     | 2nd Floor RCP     |                                                                                     |                       |            |        |   |
|   | $\nabla$ Architectural $\blacktriangledown$ | 3rd Floor Plan      | A2.51     | 3rd Floor Plan    |                                                                                     |                       |            |        |   |
|   |                                             |                     |           |                   | $\left\langle$<br>Rotate<br>芯<br>么<br>Flip<br>€<br>л<br>Zoom<br>50%<br>$\checkmark$ |                       |            | m      | ä |
|   |                                             |                     |           |                   |                                                                                     | <b>Accept Changes</b> |            | Cancel |   |

*Auto Naming dialog box showing the new Sheet No. column*

| <b>Cover Sheet</b>         |                                 |                    |                                                                                                    |       |  |                     | $\times$ |
|----------------------------|---------------------------------|--------------------|----------------------------------------------------------------------------------------------------|-------|--|---------------------|----------|
| Job Status<br>Project Name | In Progress<br>Walls & Ceilings | $\alpha$<br>$\vee$ |                                                                                                    |       |  | <b>OK</b><br>Cancel |          |
| Estimator                  |                                 |                    |                                                                                                    |       |  |                     |          |
|                            |                                 |                    | $\Box$<br>Bid No. 1<br>Job No.<br>$\alpha$<br>$\checkmark$<br>$\wedge$<br>$\vee$<br>Bid Date 08/01/2019<br>Bid Time 12:00:00 PM<br>$\checkmark$<br>$\checkmark$<br>Image File<br>Repeats<br>Page Size<br>Scale<br>1/8" = 1" * C:\OCS Documents\OST\Plans\GC\A2.31 2nd Floor Plan.tif<br>Image (36<br>Image $(36 \times 48)$ 1/8" = 1'0"<br>C:\OCS Documents\OST\Plans\GC\A2.41 Second Floor Reflected<br>$1/8" = 1'0"$<br>D (24" x 36")<br>0007 A-1.1 Floor Plan.pdf<br>C:\Users\jessica.berlanga\Downloads\documents\Dra-<br>a<br>×<br>Auto Name<br>Image Folder | Areas |  |                     |          |
| Notes                      |                                 |                    |                                                                                                    |       |  | Typical Areas       |          |
| Price Using                | Worksheet Tab                   | $\checkmark$       |                                                                                                    |       |  |                     |          |
| Typicals                   | Use Typical Groups              | $\checkmark$       |                                                                                                    |       |  |                     |          |
| Pages                      | Preferences                     |                    |                                                                                                    |       |  |                     |          |
|                            | Sheet No.                       | <b>Sheet Name</b>  |                                                                                                    |       |  |                     |          |
| ⊟ ⊟                        | Architectural                   |                    |                                                                                                    |       |  |                     |          |
| 1                          | A2.31                           | 2nd Floor Plan     |                                                                                                    |       |  |                     |          |
| $\overline{2}$             | A2.41                           | 2nd Floor RCP      |                                                                                                    |       |  |                     |          |
| $\overline{3}$             | A2.51                           | 3rd Floor Plan     |                                                                                                    |       |  |                     |          |
| $\checkmark$               |                                 |                    |                                                                                                    |       |  |                     | $\,$     |
| D,<br>۰                    | o<br>E<br>$ T_2 $<br>Ŀ.         | $\mathbf{K}$       |                                                                                                    |       |  |                     |          |
|                            |                                 |                    |                                                                                                    |       |  |                     | ä.       |

Saved changes in the Auto Name dialog update the Cover Sheet

*Cover Sheet showing the new Sheet No. column.*

Saved changes in the Cover Sheet update the plan navigator

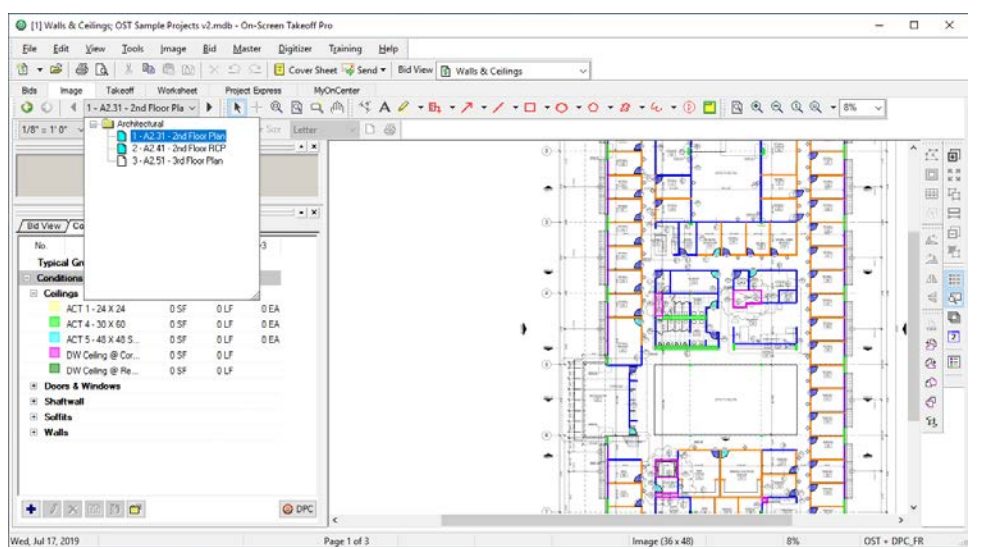

*Page Navigator drop-down showing the Sheet No. field.*

#### <span id="page-3-0"></span>Option to show-hide the Page No. and Sheet No. fields in the Page Navigator

You can select whether you want the Page No. (the row number of the Page from the Cover Sheet's Pages grid) and the Sheet No. fields to show in the navigator. This makes the Page Navigator easier to use, improving plan set navigation.

#### <span id="page-3-1"></span>Auto Naming Improvements

#### <span id="page-3-2"></span>Prompt to run Auto Naming when adding new plans to a project

Replaces the prompt to "Convert PDFs to TIFF").

Running Auto Naming on native format files improves the accuracy and speed of Suggested Names.

Another benefit is that native formats typically display in better quality on the Image Tab compared to converted TIFFs. Less chance of missing information or objects.

|                                                                                                    | Q<br>In Progress<br>Job Status<br>$\checkmark$ |               |               |                                             | Bid No.<br>15                                                                                                    | <b>OK</b>     |  |  |  |  |  |
|----------------------------------------------------------------------------------------------------|------------------------------------------------|---------------|---------------|---------------------------------------------|----------------------------------------------------------------------------------------------------|---------------|--|--|--|--|--|
| Project Name                                                                                                    | Job No.<br><b>Kirksey Building</b>             |               |               |                                             |                                                                                                    | Cancel        |  |  |  |  |  |
| Q<br>Estimator<br>$\checkmark$                                                                                        |                                                |               |               |                                             |                                                                                                    |               |  |  |  |  |  |
| Notes                                                                                                    |                                                |               |               |                                             |                                                                                                    |               |  |  |  |  |  |
|                                                                                                    |                                                |               |               |                                             |                                                                                                    | Tupical Areas |  |  |  |  |  |
| Price Using                                                                                                    | Worksheet Tab                                  |               | $\checkmark$  |                                             |                                                                                                    |               |  |  |  |  |  |
| Typicals Use Typical Groups                                                                                           |                                                |               | $\checkmark$  |                                             | <b>On-Screen Takeoff</b><br>$\times$                                                                             |               |  |  |  |  |  |
|                                                                                                    |                                                |               |               |                                             |                                                                                                    |               |  |  |  |  |  |
| Pages                                                                                                    | Preferences                                    |               |               |                                             |                                                                                                    |               |  |  |  |  |  |
| <b>Auto Name Pages</b><br>2<br>et Name<br>Page Size<br>Repeats<br>The files you have selected can be processed in the |                                                |               |               |                                             | $ln \epsilon$                                                                                                    |               |  |  |  |  |  |
| 04 A-0 Site Pl                                                                                                    |                                                | D (24" x 36") | 1/8'          |                                             | Cloud to provide you with suggested Sheet No., Sheet<br>۹<br>Name, and Discipline(folder).Do you want to do this |               |  |  |  |  |  |
| <b>h3 C.S. Cover</b>                                                                                                  | 1/8'<br>D (24" x 36")                          |               |               | now?                                        |                                                                                                    |               |  |  |  |  |  |
| 04 A-0 Site Pl<br>1/8<br>D (24" x 36")                                                                                |                                                |               |               |                                             |                                                                                                    |               |  |  |  |  |  |
| 05 A-0.1 Site                                                                                                    | D (24" x 36")                                  |               | 1/8'          | Do not show this again.<br>Yes<br><b>No</b> |                                                                                                    |               |  |  |  |  |  |
| D6 A-1.0 Dem                                                                                                    |                                                | D (24" x 36") | 1/8           |                                             |                                                                                                    |               |  |  |  |  |  |
| 07 A-1 1 Floor                                                                                                    |                                                | D (24" x 36") | $1/8" = 1'0"$ |                                             | 0007 A-1.1 Floor Plan.odf                                                                                        |               |  |  |  |  |  |
| D8 A-2.0 Dem                                                                                                    |                                                | D (24" x 36") | $1/8" = 1'0"$ |                                             | 0008 A-2.0 Demo Elevations.pdf                                                                                   |               |  |  |  |  |  |
| 09 A-2 1 Exteri                                                                                                    |                                                | D (24" x 36") | $1/8" = 1'0"$ |                                             | 0009 A-2.1 Exterior Elevations.pdf                                                                               |               |  |  |  |  |  |
|                                                                                                    |                                                | D (24" x 36") | $1/8" = 1'0"$ |                                             | 0010 A-2.2 Exterior Finish Schedule.pdf                                                                          |               |  |  |  |  |  |
| 10 A-2.2 Exteri                                                                                                    |                                                | D (24" x 36") | $1/8" = 1'0"$ |                                             | 0011 A-3.1 Restroom Plan & Elevations.pdf                                                                        |               |  |  |  |  |  |
| 11 A-3 1 Restr                                                                                                    |                                                | D (24" x 36") | $1/8" = 1'0"$ |                                             | 0012 A-4 Reflected Ceiling Plan.pdf                                                                              |               |  |  |  |  |  |
| 12 A-4 Reflect                                                                                                    |                                                | D (24" x 36") | $1/8" = 1'0"$ |                                             | 0013 A-5 Roof Plan.odf                                                                                           |               |  |  |  |  |  |
| 13 A-5 Roof PL                                                                                                    |                                                |               |               |                                             | 0014 A-6 Wall Sections.pdf                                                                                       |               |  |  |  |  |  |
| 14 A-6 Wall S                                                                                                    |                                                | D (24" x 36") | $1/8" = 1'0"$ |                                             |                                                                                                    |               |  |  |  |  |  |

*Cover Sheet showing the prompt to run Auto Naming after loading plans.*

#### <span id="page-4-0"></span>Easier to set Disciplines

Moved the option to "Show Disciplines" to the top of the grid so it's easier to find. This change is designed to encourage users to set Discipline during auto naming process to improve plan set organization (like plans are sorted into folders based on the sheet number on the Plan).

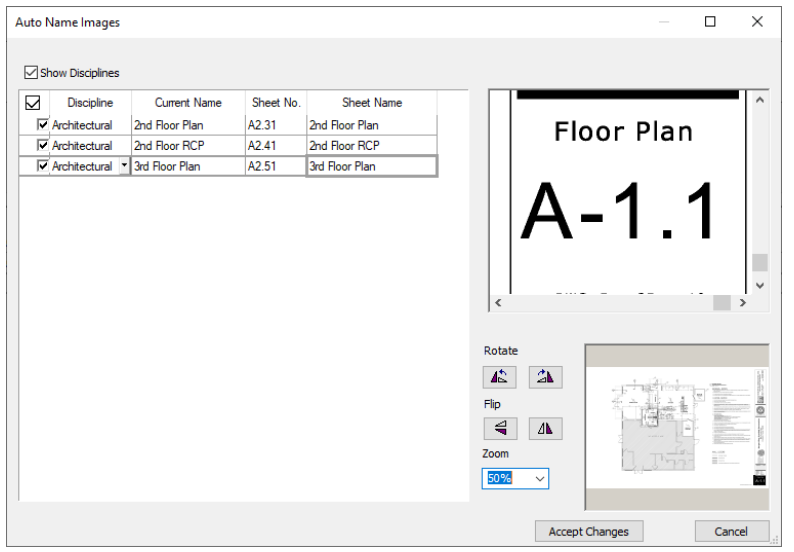

*Auto Naming dialog box showing the new location for the "Show Disciplines" checkbox.*

Saved Disciplines show as folders in the Cover Sheet

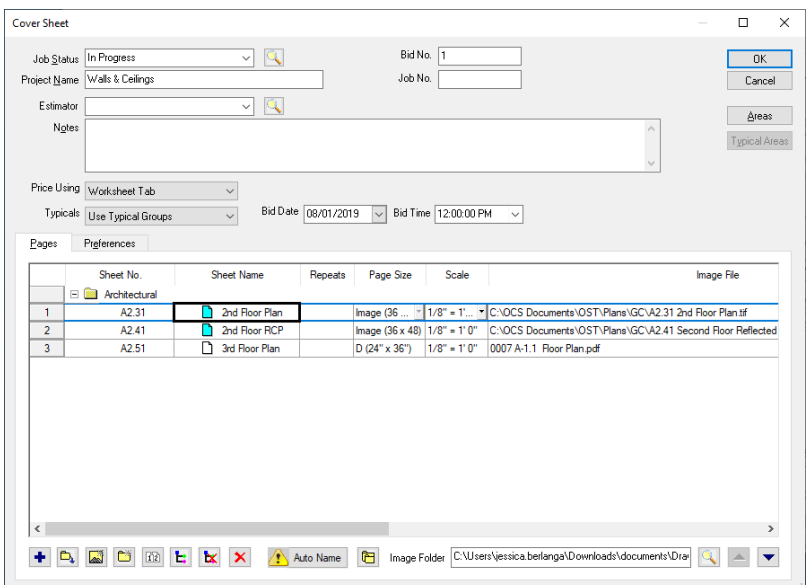

*Cover Sheet showing plans assigned to the "Architectural" discipline, creating a Page Folder.*

## <span id="page-5-0"></span>Pan and Zoom in the Auto Name dialog box

Allow user to pan and zoom the plan preview so they can verify the Suggested Sheet No. Sheet Name, and Discipline are correct.

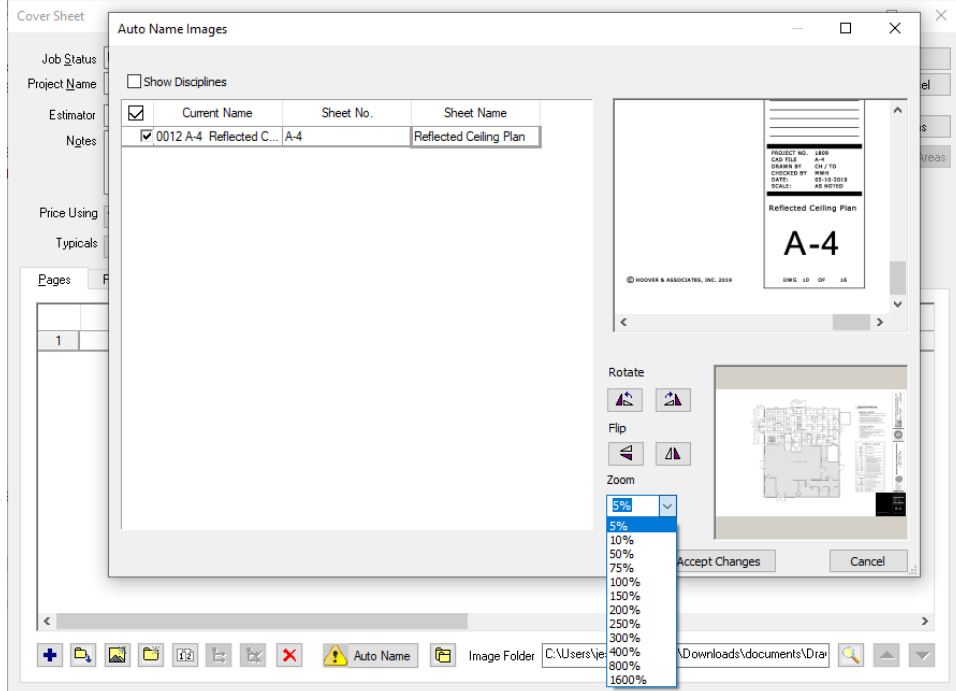

*Auto Naming dialog box showing the drop-down for zooming into the plan preview. You can move the black preview indicator anywhere on the preview to show that region of the plan.*

## <span id="page-6-0"></span>Add "Convert to TIFF" button to the Image Toolbar

Adding the button to the Image Toolbar allow users to more readily locate the option to convert PDFs to TIFF while they viewing plans, if they notice performance (speed) issues.

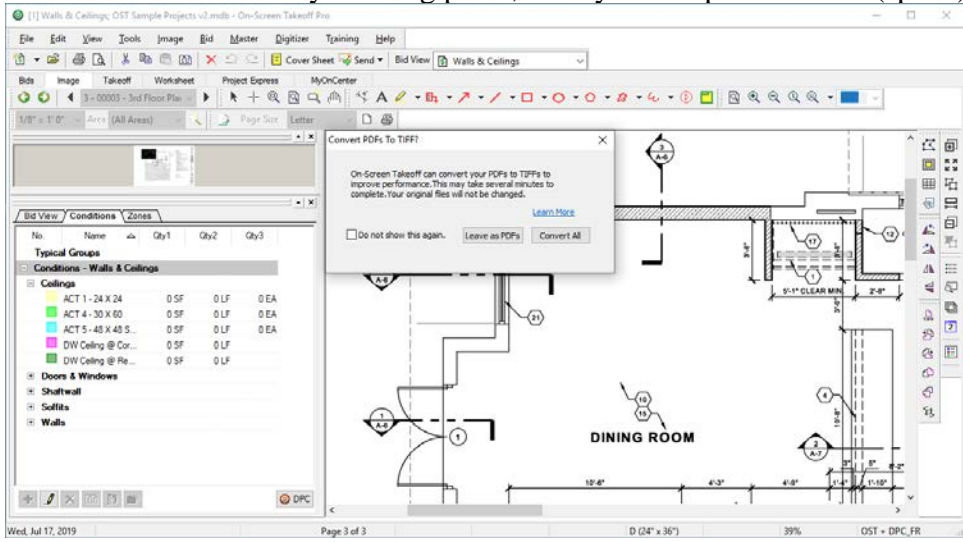

*Image Tab showing the confirmation to Convert PDFs to TIFF. The button is located on the Image Toolbar, docked on the right side of the application.* 

### <span id="page-7-0"></span>Default to using High-Resolution Images

Renamed the option "Enable Color PDFs" to "Disable high resolution images" to encourage users to view plans at the highest quality possible. This also more clearly explains what the function does now.

By default, the program displays all plans in 8-bit, color. If you experience significant performance issues (such as delays while changing Pages on the Image Tab), you can disable high resolution images and the program will display images at 2-bit depth. This is not recommended.

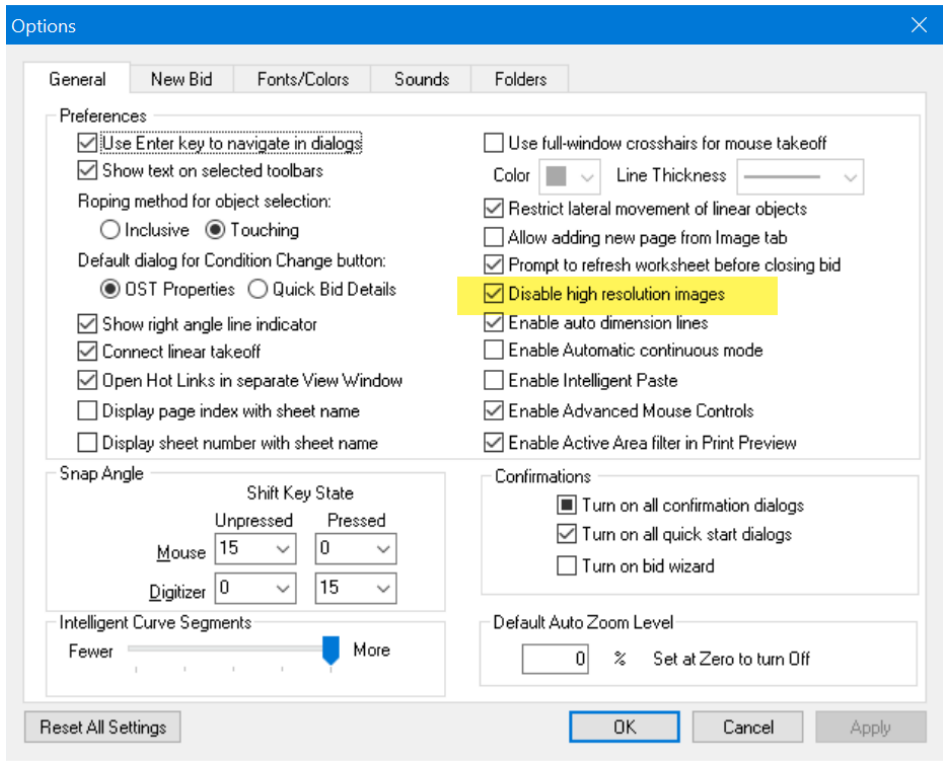

*Options screen showing the option to disable high resolution images.*

# <span id="page-8-0"></span>Fixes

- Users can no longer change the Style of a Condition (Area to Linear, for example) that has been used to draw takeoff by typing the style name in the Condition Properties.
- When a user resizes a column in the Conditions window, the header is resized correctly.
- Users can now move multiple pages up and down in the Cover Sheet.
- When adding an Alternate or Change Order from the Bid View tab in the Conditions window, the program no longer expands all folders on the main Bids Tab.
- Increase the default size of the Layers window so is easier to use.
- Reduced the time it takes to save a new Style Set from the Conditions window.
- Corrected issue with Num Lock mode toggling when setting the connected cell in a linked Excel workbook.
- Corrected issue where use could not set the Page Index on the Cover Sheet to a value ending in "0".
- Corrected an issue that would cause the Condition and Typical Group headers in the Condition list to disappear.